## 读者教育浏览器兼容解决方法

版本: v2.1

南京昂克软件有限公司

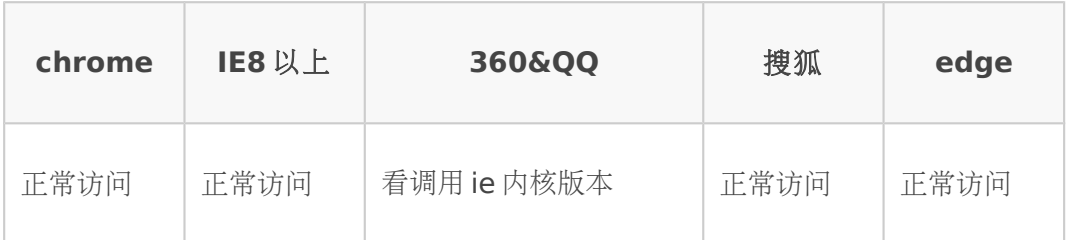

## 如果出现系统 **IE8** 以上却显示浏览器版本过低

IE 打开读者教育首页出现浏览器版本过低解决办法

1.显示 ie 版本小于 ie8

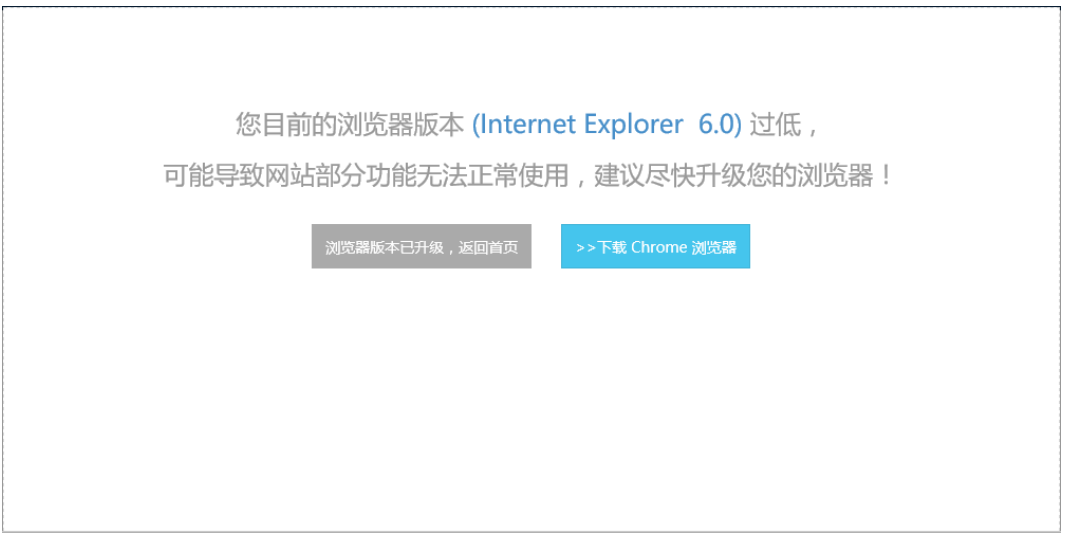

解决方法:开发者选项-->将 ie 的默认用户代理字符串改为 ie8 以上-->点击浏览 器版本已升级

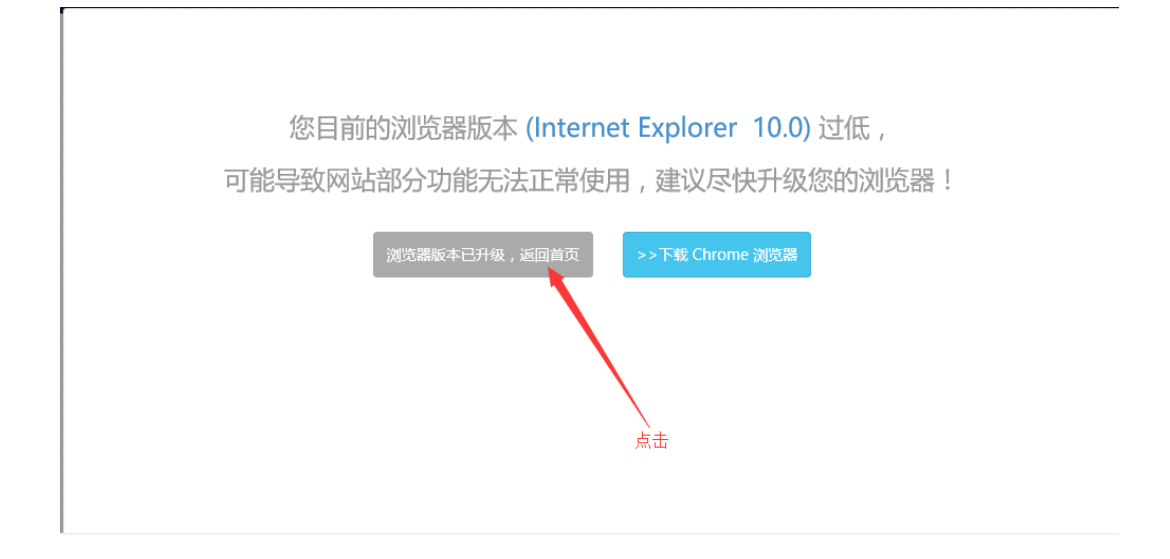

附: 关于修改 ie 默认内核网上有很多教程, 这里不做赘述

360 或 qq 浏览器打开读者教育首页出现浏览器版本过低解决办法

360:

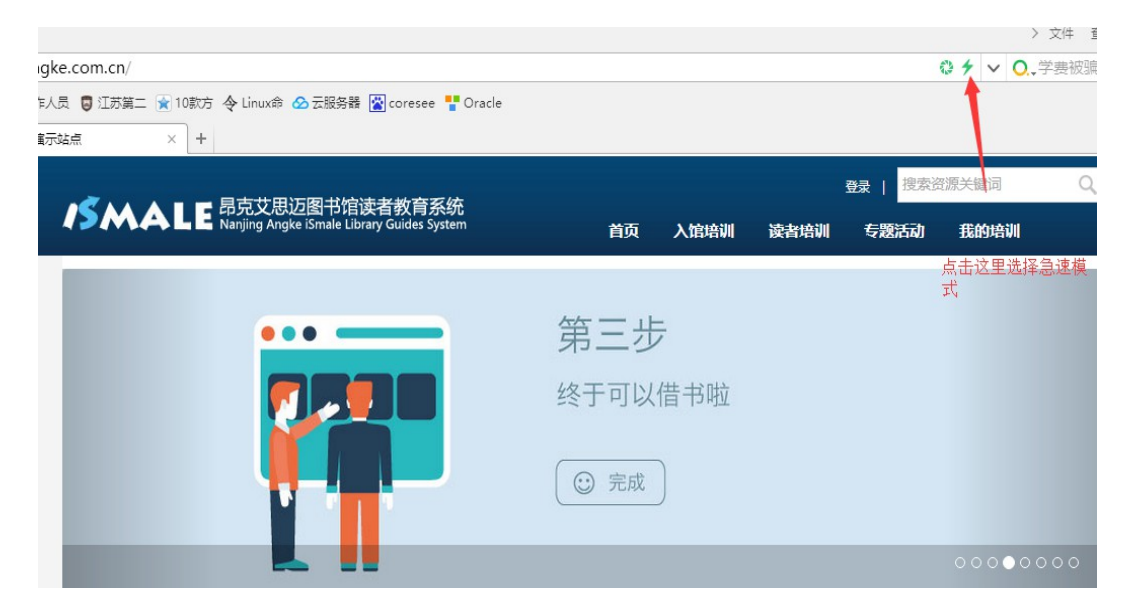

qq:

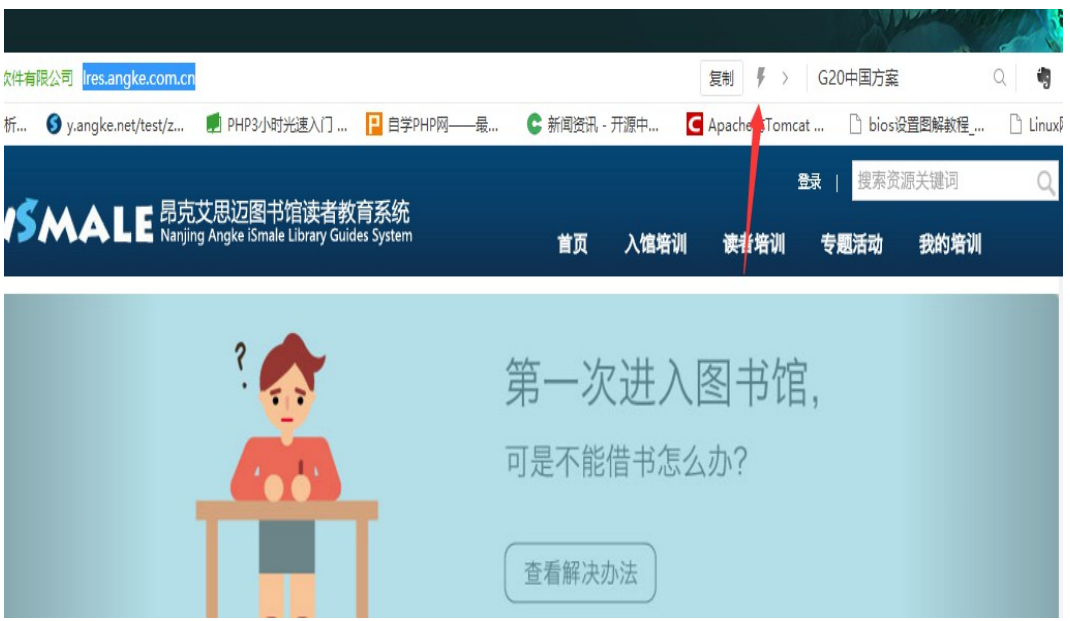

腾讯和 360 浏览器访问,异常时可以选用急速浏览模式,兼容模式只有在本机 ie8 以上才支持。

如果还有问题可以联系我们的工程师,邮件 5619@jsdkr.com